## GAME MANUAL

# ARMAGEDDON

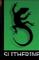

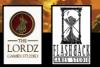

#### EPILEPSY WARNING

#### PLEASE READ THIS NOTICE BEFORE PLAYING THIS GAME OR BEFORE ALLOWING YOUR CHILDREN TO PLAY.

Certain individuals may experience epileptic seizures or loss of consciousness when subjected to strong, flashing lights for long periods of time. Such individuals may therefore experience a seizure while operating computer or video games. This can also affect individuals who have no prior medical record of epilepsy or have never previously experienced a seizure.

If you or any family member has ever experienced epilepsy symptoms (seizures or loss of consciousness) after exposure to flashing lights, please consult your doctor before playing this game.

Parental guidance is always suggested when children are using a computer and video games. Should you or your child experience dizziness, poor eyesight, eye or muscle twitching, loss of consciousness, feelings of disorientation or any type of involuntary movements or cramps while playing this game, turn it off immediately and consult your doctor before playing again.

PRECAUTIONS DURING USE:

- Do not sit too close to the monitor.
- Sit as far as comfortably possible.
- Use as small a monitor as possible.
- Do not play when tired or short on sleep.
- Take care that there is sufficient lighting in the room.
- · Be sure to take a break of 10-15 minutes every hour.

USE OF THIS PRODUCT IS SUBJECT TO ACCEPTANCE OF THE SINGLE USE SOFTWARE LICENSE AGREEMENT

## CONTENTS

#### **1. INTRODUCTION**

1.1. minimum System Requirements
1.2. Installation
1.3. Uninstalling the game
1.4. Product updates
1.5. Game forums
1.6. Need help?

#### 2. THE MAIN MENU

2.1. Campaigns2.2. Scenarios2.3. Multiplayer2.4. Load Game2.5. Additional Buttons

#### **3. USER INTERFACE**

3.1. The Battle Map3.2. Info Bar3.3. Command Panel3.4. Orders

#### 4. TERRAIN

| 4.1. Clear Terrain             | 12 |
|--------------------------------|----|
| 4.2. Seas and Lava             | 12 |
| 4.3. Mountains                 | 12 |
| 4.4. Slopes, Craters and Hills | 13 |
| 4.5. Rough Ground              | 13 |

| 4.6. Jungles                        | 13 |
|-------------------------------------|----|
| 4.7. Swamps                         | 13 |
| 4.8. Settlements and Fortifications | 14 |
| 4.9. Rivers                         | 14 |
| 4.10. Roads and Monorails           | 14 |
| 4.11. Grope Weed and Shifting Sand  | 15 |
| 4.12. Helsreach Monsters            | 15 |
| 5. UNITS                            | 15 |
| 5.1. Moves and Attacks              | 15 |
| 5.2. Infantry                       | 17 |
| 5.3. Walkers                        | 17 |
| 5.4. Vehicles                       | 17 |
| 5.5. Tanks                          | 17 |
| 5.6. Artillery                      | 18 |
| 5.7. Titans                         | 18 |
| 6. FACTIONS                         | 18 |
| 6.1. The Imperium                   | 18 |
| 6.2. The Orks                       | 19 |
| 6.3. The Space Marines              | 19 |
| 7. PURCHASING ARMIES                | 20 |
| 8. MULTIPLAYER                      | 21 |
| 9. THE EDITOR                       | 23 |
| 10. CREDITS                         | 24 |
|                                     |    |

## **1. INTRODUCTION**

A massive space hulk is drifting towards Armageddon, and the planet is threatened by the war hungry brutal Orks. Welcome to the battlefield!

Warhammer 40,000: Armageddon is a fantasy war game set in the Second War of Armageddon. You take the role of defending the planet as the Imperium of Man against the Ork invaders. Throughout the campaign you will also be joined by three chapters of Space Marines: the Salamanders, Blood Angels and the Ultramarines.

#### **1.1. MINIMUM SYSTEM REQUIREMENTS**

OS: Windows XP/Vista/7/8 Processor: Intel P4/AMD Athlon XP or better RAM: IGB Video Card: 256Mb (512Mb Recommended) DirectX 9 Compatible Sound Card: DirectX Compatible Multiplayer: Asynchronous PBEM++

#### **1.2. INSTALLATION**

Please ensure your system meets the minimum requirements listed below. To install the game, either double click on the installation file you downloaded or insert the Warhammer 40,000: Armageddon CD into your CD-ROM drive. If you have disabled the autorun function on your CD-ROM or if you are installing from a digital download, double-click on the installation archive file, then double click on the file that is shown inside the archive.

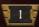

Alternatively if you purchased the game via Steam you can download it via the Steam client. Follow all on-screen prompts to complete installation.

#### **1.3. UNINSTALLING THE GAME**

Please use the Add/Remove Programs option from the Windows Control Panel or the Uninstall shortcut in the games Windows START menu folder to uninstall the game. Uninstall the Steam version via Steam the Steam client. Uninstalling through any other method will not properly uninstall the game.

#### **1.4. PRODUCT UPDATES**

In order to maintain our product excellence, Slitherine releases updates containing new features, enhancements, and corrections to any known issues. All our updates are available free on our website or via Steam and can also be downloaded quickly and easily by clicking on the Update link in your Game Menu or by using the Update Game shortcut in your Windows START menu folder for the game.

We also periodically make beta (preview) updates and other content available to registered owners.

Thank you and enjoy your game!

#### **1.5. GAME FORUMS**

Our forums are one of the best things about Slitherine. Every game has its own forum with our designers, developers and the gamers playing the game. If you are experiencing a problem, have a question or just an idea on how to make the game better, post a message there. Go to http://www.slitherine.com and click on the Forums hyperlink.

#### 1.6. NEED HELP?

The best way to contact us if you are having a problem with one of our games is through our forums. You can also get support via support@slitherine.co.uk. Our Help Desk has a dedicated support team that attempts to answer questions within 24 hours. Monday through Friday. Support questions sent in on Saturday and Sunday will wait longer for a reply.

## 2. THE MAIN MENU

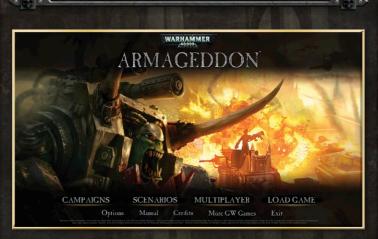

#### 2.1. CAMPAIGNS

After clicking the Campaigns button on the main menu, you will be asked to choose one of the following options:

- Tutorial A short campaign to teach you how to play Armageddon.
- Act 1: Invasion The invasion of Armageddon Prime by the Orks.

- Act 2: Turning the Tide The Space Marines land in the hope of protecting the last hives owned by the Imperium.
- Act 3: Liberation Tartarus hive has been liberated and the fight moves on.

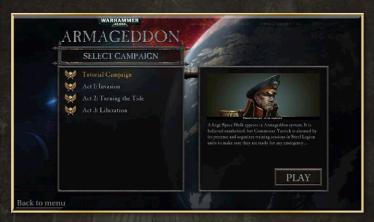

In a campaign you play through the different battles that occurred during the war for Armageddon. Completion of one battle will take you to the next one after dialogue explains how the next mission works. You will also get to bring your army into the next battle along with all of its experience and equipment along too.

#### 2.2. SCENARIOS

Clicking on 'Scenarios' will allow you to play a single battle in against the AI. There are more than 30 different battles to choose from. Single battles, like the main campaign, are played as the Imperium, so they can be used to try strategies out before you play the mission in campaign mode. Upon beginning a scenario, you will be given a predetermined army, which will have equipment similar to what you might have collected if playing a campaign.

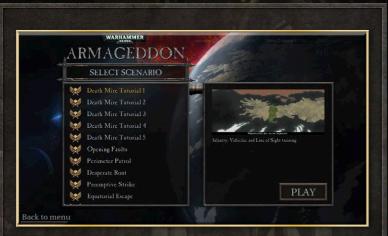

#### 2.3. MULTIPLAYER

This will open up the multiplayer lobby, allowing you to play turns of games you have begun with other players, as well as setting up and accepting new challenges. On beginning a multiplayer game you will be given the option of playing as either the Imperium or the Orks.

#### 2.4. LOAD GAME

Choosing this option will allow you to load a game you had saved previously. Games can be saved and loaded from the menu on the battle map, or by using Ctrl+L to load and Ctrl+S to save. It is also possible to save both scenarios and campaigns.

#### 2.5. ADDITIONAL BUTTONS

There are 4 other buttons on the main menu: Options, Manual, Credits and Exit.

Options allows you to edit various options such as how quickly you scroll over the map, screen resolution, audio options and if you want tutorial messages on or off.

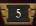

Manual brings up a .pdf file of this manual, and is useful for ingame reference.

Credits tells you everyone who helped make the game.

Exit closes the game, returning you to the desktop screen.

## **3. USER INTERFACE**

#### **3.1. THE BATTLE MAP**

Once you begin a scenario, most of the screen will be occupied by the battle map. This is where you will give units orders, view parts of the map you own and generally spend most of your time in the game. Occasionally you will get a message appearing on the battle map, such as requirements for victory. These are important as some can significantly alter how the battle runs.

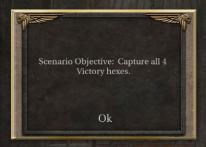

The battle map is divided into hexagonal tiles (usually referred to as 'hexes'). Each one has a single terrain type (explained later in this manual) and possibly a road. Each hex can also hold a maximum of one unit.

The map can be panned by clicking and dragging in the direction you want to move, or by simply moving the mouse to the edge of the screen, scrolling the map in that direction. It is also possible to zoom the map in or out by moving the mouse wheel up or down. There are many different zoom levels, the closest focusing on very few hexes whilst the furthest out shows a very large section of the map. It is quite likely that you will keep it somewhere in the middle.

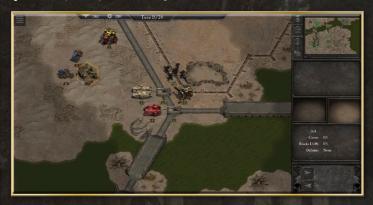

Each unit has one attack and one move action that it can use each turn. Indicators are kept above the unit's strength plate, a green arrow to represent an unused move action and a red crosshair for an unused attack. Actions not used by the end of the turn do not carry over to the next turn, as each unit will be reset to one of each.

On each map there will be a series of objectives that you will be required to attack or defend for a victory. These hexes are marked by a thick gold border and a symbol indicating who owns them. The Orks have a brown-black symbol, most other colours belong to the Space Marines or other Imperial forces.

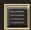

In the top-left corner of the map a button can be found that will bring up a small menu. Options here include:

- Save Game: save your game so you can continue it later.
- Load Game: abandon your current game to load another.
- Restart Scenario: deletes all progress in a scenario, returning to the state you and your opponent were in at the beginning of Turn 1.

- Surrender: quit the game.
- Main Menu: returns you to the main menu. This does not automatically save your game.

#### 3.2. INFO BAR

Occupying most of the top of your screen is the info bar. This tells you how many Glory Points and Requisition Points you have. In addition, the End Turn button is found here.

10890 🛱 4780 Turn 1/18

To end your turn, click on the Button labelled 'Turn \_\_\_\_ of \_\_\_\_'. It is a good idea to make sure you haven't forgotten any units first as there is no way to go back to your previous turn. On ending your turn, you will watch the enemy carry out all of their moves and attacks, before progressing to the next turn.

Requisition Points are represented by a gear symbol and represent how much money and resources can be spent on reinforcing and buying new units.

For example a weaker unit might cost around 200 Points, while a stronger one could cost over 1000.

Glory Points are displayed as an eagle and measure how well you have done throughout the campaign. These cannot be used to either purchase or replenish armies.

#### 3.3. COMMAND PANEL

On the right edge of the screen is a large panel with various commands. In addition the mini map and unit statistics can be found here. The minimap is found at the top of the command panel. It shows a low-detail version of the entire map, including the location of units (represented as circles) and settlements (represented as squares). Imperial & Ork forces are shown in different colours on the minimap. Next to the minimap are 4 buttons. From top to bottom they are:

- Deployed Forces: all units currently on the battle map are displayed in a list along with their current strength levels, which is shown by a green bar. If the green bar is long, the unit is stronger. A short bar indicates that the unit may need replenishing.
- Reserves: all units that you own but are not currently on the battle map. During the deployment phase of each scenario (except for the first) in a campaign, all units begin here. The reserves panel is automatically opened when you begin a deployment phase.
- Defeated Armies: shows a list of your units that have fought for you but died.
- Strategic Map: shows the entire map in the part of the screen that normally shows the battle map. This is zoomed in are far as possible while still showing you the entire battle. Units can only be seen by unit type, represented by a symbol (eg. Infantry, Titan etc.)

If you click any button a second time, the menu will be removed. Clicking the strategic map twice will return you to the battle map.

Below these commands will be images and statistics for any units that are either currently selected or moused over. Included in the statistics are the strength, weapons, experience and other useful data about the unit. Each unit as a maximum strength between 1 and 50, where stronger units have less base strength (for example, a Baneblade has 2 strength points, while most basic infantry have around 20) but more power per strength point.

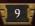

Each unit carries one to three weapons, each with its own ammunition value and different stats. Many units carry both a melee and a ranged weapon. The melee weapon will be stronger, and the units weapon of choice when attacking something adjacent to it, however it will be forced to use its ranged weapon if attacking something further away (as a result it will often do less damage). Some weapons can have more than one strike at the enemy in the same attack, but risk taking more damage as a result.

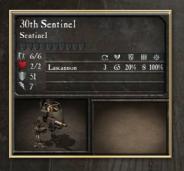

Experience is gained by each unit as it fights more battles. As you gain more experience your unit will gain a bonus when attacking and a smaller one when defending.

Every unit also has a morale level of either good, normal, low or broken. Units begin with good morale (and as result slight

bonuses when fighting), but will easily lose this. Normal morale causes no penalties, but also no bonuses. Low and Broken morale causes your units to fight less effectively.

#### 3.4. ORDERS

Occupying the bottom of the command panel will be the orders buttons. From left to right, top to bottom these are:

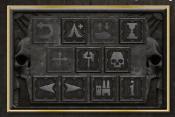

• Next unit: Select the next unit that can move and/or attack.

- Undo last move: Undo your move so that you can try something else instead. This is only possible if your unit is still selected and has not attacked or uncovered anything from the fog of war.
- Upgrade: Allows you to upgrade your unit to a better one. Any cost difference will require you to spend Requisition Points.
- Previous unit: Select the previous unit that can move and/or attack.
- Rest and Refit: This will provide your unit with more ammunition and a small morale boost. It will use up the unit's turn, but does not cost Requisition Points.
- Use Transport: If a unit has a transport attached it will use that instead of walking. This may be helpful if the transport has a higher defense than the base unit. Units that wish to travel further than the base unit allows will automatically use the transport.
- Replenish: Increase your unit's strength to the highest it can go, limited by your amount of resources and its maximum strength (20 for Infantry for example)
- Purchase: allows you to buy new units if you have the requisition points required. Most units cost between 200 and 1000 points.
- Sleep: tell the unit to wait for a turn, stopping it from being picked by the Previous and Next unit commands. It is possible to move and attack with it after telling it to sleep (provided they haven't already done so), however this will cancel the sleep order.
- Disband: delete the unit.

## 4. TERRAIN

The landscape varies greatly across Armageddon, and has the possibility to destroy an offensive before you even get to the enemy lines. Different units have their own unique way of reacting to the land, so be sure to consider how to use it to your advantage before deploying your troops in order to get the best outcome possible.

#### 4.1. CLEAR TERRAIN

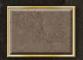

Clear terrain is land that is reasonably flat and as a result can be crossed by all types of units at the average speed. This type of land is represented as wasteland, ash and grass. In addition, the bases of Hive Cities are

treated as clear land for the purposes of army movement.

#### 4.2. SEAS AND LAVA

Seas and Lava terrains are present in regions where there is a lot of water or molten rock. Only aircraft and hovercraft are capable of crossing either region. In addition, large walkers can cross water, but do so at half speed. These regions are shown as Deep, Shallow, Toxic and Thermal Water, as well as Lava Rivers and Lava itself.

#### 4.3. MOUNTAINS

Mountain terrain is the representation of tall mountain ranges. These are great obstacles in the path of any offensive, and are very good at blocking line of sight (making the fog of war cover all of the regions behind them). Only aircraft have the capability to cross mountains – all other units will have to find some way around them. Mountain, Volcano, Rock and Wall hexes are all considered mountains.

#### 4.4. SLOPES, CRATERS AND HILLS

Slopes, Craters and Hills are major problems for any machine, and as a result most units will be significantly slowed while crossing them, including hovercraft. Gentle Slopes cannot be crossed by any heavy equipment while lighter equipment is slowed somewhat. Hills and Slopes are also difficult to see over, and will block your unit's line of sight.

#### 4.5. ROUGH GROUND

Rocky landscapes are shown in this game as 'Rough' tiles. Rough tiles provide some cover to your units, but also slow your units down substantially. All units are able to cross rough terrain, but lighter units with tracks will do the best job in the region.

#### 4.6. JUNGLES

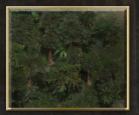

In the game you will encounter three types of jungle – sparse, normal and dense. Sparse jungle slows your heavier units down, but doesn't completely stop anything from passing. Normal jungle is harder to move through and blocks line of sight better than sparse jungle. Some

heavy equipment will not be able to pass through Normal jungles. Dense jungle is almost impossible to cross – only light infantry and aircraft can do it. However dense jungle provides great cover and blocks all line of sight.

#### 4.7. SWAMPS

Swamps are large wetland regions such as marshes and bogs, and is difficult to move through. Wheeled units struggle the most, light

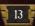

ones requiring an entire turn to cross one swamp hex. Heavier units will never be able to cross a swamp, and will need to find another way around. Swamps provide no cover, and as a result are useless in a defensive line.

#### 4.8. SETTLEMENTS AND FORTIFICATIONS

These terrains include settlements, ork camps, fortifications, strongpoints, trenches, factories and ore mines. With the exception of trenches, these terrains are unique in that only infantry can enter them (not even aircraft can). They also provide excellent cover (but block your line of sight). Fortification, Strongpoint and Trench hexes also provide a defensive bonus for any units stationed there.

**NOTE:** Settlements, Fortifications and Trenches are the only terrain types in the game that provide any specific defensive bonus (other than cover). All other types provide either no difference or a penalty.

#### 4.9. RIVERS

Rivers come in two states – minor rivers and major rivers. Minor rivers are little more than a nuisance to all units except for large walkers, hovercraft and aircraft, as they use up a unit's turn to walk on. Major rivers are a large problem for generals as they cannot be crossed by anything other than large walkers (such as Titans) and flying units and even some submersible vehicles. Toxic and Thermal rivers work the same way as their standard counterparts. In addition, units get defensive penalties when on river hexes.

#### 4.10. ROADS AND MONORAILS

Roads and Monorails represent the infrastructure on Armageddon that can be used for transporting your armies. Roads extend a unit's movement range by 50%, while monorails triple it. However hovercraft, aircraft and large walkers do not get this bonus.

#### 4.11. GROPE WEED AND SHIFTING SAND

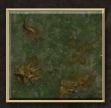

Grope Weed and Shifting Sand are the two most common dangerous terrain types. Infantry that end their turn in Grope Weed are at risk of taking some damage, but other units are unaffected. Both Infantry and Vehicles are at risk of taking damage in Shifting Sand, so it is best to avoid these hexes whenever possible.

#### 4.12. HELSREACH MONSTERS

Helsreach Monsters are terrain types that act as if they are hostile units – they have the capability to attack units in adjacent hexes. Only heavily armoured units are able to completely ignore Helsreach Monster attacks. In addition, Helsreach Monsters block all line of sight.

## 5. UNITS

#### 5.1. MOVES AND ATTACKS

Every unit has one move and one attack per turn. These can be done in any order and don't need to be done while keeping the unit selected in between moving and attacking. This means that you can do a recon mission with your infantry, move a titan, capture a city

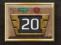

and then return to attack with the infantry.

To move a unit, left click on it to select it. A number of white dots will appear near the unit. These indicate all the hexes that you can move to that turn. Any hexes that cannot be moved to on foot but can be moved to in a transport will show up with a transport icon (These only occur if you have bought a transport for the unit). Click the hex that you would like to move to, and you will get an animation of the unit moving there. The unit will enter its transport if it needs to. If you don't discover any enemy units (by pushing back the fog of war), you will be able to undo your move via the command panel until you deselect the unit.

Attacking is done in a similar way. After selecting a unit, any enemy units nearby may have a red ring appear around them. These are the units that you are able to attack (these are determined by the range of your weapons and if they have ammo). By mousing over a unit you will see the predicted combat results. To attack, click the enemy you wish to attack and an animation will appear, showing the results of the battle. If two weapons are eligible for use in a certain battle, the game will use the best one.

NOTE: Some weapons can attack more than once within the same battle

| NAME            | RANGE<br>(Min-Max) | STRENGTH | ATTACKS<br>PER TURN | АММО     |
|-----------------|--------------------|----------|---------------------|----------|
| Knife           | 0                  | 10       | 1                   | Infinite |
| Sniper (Rifle)  | 2-4                | 40       | 1                   | 6        |
| 4 Heavy Bolters | 0-2                | 40       | 4                   | 10       |
| 8 Heavy Bolters | 0-2                | 40       | 7                   | 10       |
| Lasgun          | 0-2                | 20       | 2                   | 8        |
| Lascannon       | 1-3                | 80       | 1                   | 8        |

Example weapon statistics:

**NOTE:** A range of 0 means that the unit can only attack enemies directly next to it.

#### 5.2. INFANTRY

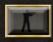

Infantry are armies that fight on foot (but are occasionally carried in some sort of transport vehicle). They are specially trained to defend and attack primarily in close

terrain such as jungles, but will perform poorly in more open regions. A person can access more difficult terrain than any machine, and are able to enter some terrains such as Dense Jungles and Settlements.

#### 5.3. WALKERS

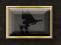

Walkers are human-shaped machines that are controlled by someone inside. A walker generally has around twice the defensive strength of an infantry, and is quite fast as

well. However, they are more limited to where they are allowed to go, and also are more costly than an infantry.

#### **5.4. VEHICLES**

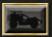

Vehicles in Armageddon represent recon cars and other armoured units, but are much weaker than tanks. Many vehicles share similar stats with walkers, including 4 moves or more and the ability to use some of its movement points, do something else with the unit (or another) and then move again. This may be a recon action or an attack on an enemy. In addition, most vehicles are more heavily armed compared to walkers.

#### 5.5. TANKS

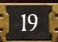

Tanks are extremely strong armoured vehicles that carry immense firepower. While able to control open ground with relative ease, they will struggle to control and even move into

more difficult terrain. It costs a lot to build a tank, but they will deliver for every point spent, being able to defeat anything but a Titan decisively.

#### 5.6. ARTILLERY

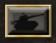

Large cannons and rocket launchers provide decent firepower at long range, and are very useful when used before an infantry or armoured attack. In Armageddon,

all artillery are mounted on vehicles and so do not require a transport. This also provides them with a large movement value. However, they are very weak when defending, so keep a screen of tanks or infantry to protect them.

#### 5.7. TITANS

Titans are very large walkers with colossal firepower and very fast movement. They are by far the most powerful unit in the game, having the twice the defensive strength of a tank or five times that of an infantry. Despite this, don't treat a single titan as if it were a whole army – it only has one strength point. All of the material and technology needed to build one puts its cost high – well over 1000 Requisition Points for even the cheapest one.

## **6. FACTIONS**

#### **6.1. THE IMPERIUM**

The Imperium of Man is a large empire ruling over one million worlds and covering most of the Milky Way Galaxy. Everyone in the Imperium bows down to the Emperor, a possibly immortal figure that founded the Imperium during the late 30th Millennium, and any movement away from his beliefs are seen as heresy. The Imperium is in a constant state of war with many alien factions around the universe, which wish to challenge the current supremacy of mankind. The people's faith in the emperor is the only major idea keeping the Imperium alive. Without it, humanity would have become extinct long ago.

#### 6.2. THE ORKS

The Orks are a divided race, but still the most successful species in the entire galaxy, vastly outnumbering most others. Their entire life is focussed around warfare, with even small disputes being fought over to the death. The Orks are divided into many tribes which are often fighting each other, but occasionally a powerful Ork will emerge, claim he has heard a message from the Ork gods Gork and Mork, and unite a few tribes, beginning a 'WAAAGH!', which is the Orkoid name for a massive military crusade. The Second War for Armageddon is one such 'WAAAGH!'. Although none have successfully done it yet, if an Ork was to truly unify all tribes, the race would be unstoppable and conquer the galaxy.

#### 6.3. THE SPACE MARINES

Space Marines are genetically modified super-soldiers and the elite of the Imperial Forces, wielding the finest weaponry available. They are divided into independent Chapters of approximately 1000 brothers, each chapter having its own transports and being led by a Chapter Master, one of the most important people in the Imperium and one who has a lot of power. In Armageddon you will have control of three chapters of Space Marines – the Salamanders, Blood Angels and Ultramarines.

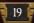

## 7. PURCHASING ARMIES

If you want to have an army any better than what you begin the game with, you will eventually have to purchase some units. To do this you will open the purchase screen, which is indicated on the Command Panel as an icon of a factory.

Purchase ¢ 9897 56 Steel Legion Blood Angels Salamanders **WItramarines** 1 Infantry > Walker Vehicle Tank Artiller Titan O All Purchase Cancel

On the left part of the Purchase Screen there will be a series of buttons indicating different factions that will receive the units and classes of the units. In addition there will be an indicator telling you how many requisition points you have (this is shown by the same gear symbol as they are shown with on the Battle Map). Next to this will be a tank symbol and a number. These represent how many units you currently are allowed to build. Each map allows you to deploy a certain amount of units. If a unit is killed, you will be allowed to deploy another.

To select what faction will receive the units, select it from the list below the Requisition Points and Core Slots indicators (you will probably buy most of your units for the Steel Legion – the main Armageddon defence force). At the bottom of the panel you will find a list of the different unit classes (described in Chapter 5). By selecting a class you will only see units of that class displayed, while clicking 'ALL' allows you to view units from all classes.

The middle section of the Purchase screen is occupied by a series of units and their icons. To choose which one you would like to purchase, simply click on it. Below are the different options for transports that you can use. It is not required that you buy transports, but it is often useful as they increase movement of units. However it comes at a cost of Requisition Points.

On the right you will find a large picture of the unit you have selected, as well as a number of stats about the unit (such as its Spotting, Movement Range and Hit Point Value), as well of those of its weapons. By selecting one unit and mousing over another, you can compare the stats and choose what unit you would prefer. You will be unable to buy any units if you have no core slots available.

**NOTE:** Accuracy indicates how well the unit is able to find and then hit the enemy with a projectile. The higher accuracy a unit has, the better chance of scoring a kill. Accuracy also is reduced by range (something 2 hexes away will do better than something else at 4)

### 8. MULTIPLAYER

Warhammer 40,000: Armageddon comes with a proven multiplayer system (that has been used in other Slitherine titles), and it is just as easy to use in this as it is in most other games. By clicking on multiplayer in the main menu, you will be asked to 'Login'. All you need to do here is enter your Slitherine details (if you are using the Unified Login System then it will be those details), and you will be presented with the lobby screen.

The lobby screen contains three tabs. These are 'Current Games', 'Issue a Challenge' and 'Accept a Challenge'. The game starts you on the Current Games tab, but you can move to any of them with a single click.

| MULTIPI                |                   | Plan               |  |
|------------------------|-------------------|--------------------|--|
| Current Games          | Issue a Challenge | Accept a Challenge |  |
|                        |                   |                    |  |
| Diege of Hive Volcanss | Metheldaen        | Blood Angels       |  |
| Giege of Hive Volcans  |                   |                    |  |
|                        |                   |                    |  |
|                        |                   |                    |  |
|                        |                   |                    |  |

Current Games displays a list of all your games in progress, sorted into 'My Turn' (games that you can have a turn of at that moment), 'Opponents Turn' (all games that your opponent will need to have his/her turn before you can have another) and 'Results' (games that have recently been completed).

To play a turn, select one of the games in 'My Turn' and then press 'Play'. If this is not the first turn of the battle, you will be shown a video of all of your opponents moves not covered by the fog of war (the exact same way as you would if playing the AI), and then will be able to move your units. Pressing End Turn will send the game to your opponent. If your opponent has not played their turn for a while, you will be able to 'Claim' the game as your victory.

Issue a Challenge allows you to set up a game that will be added to the server. The process of setting up a challenge is almost the same as setting up a single player scenario, the only differences being the option to password-protect a game (so that you can choose who you play) and the ability to choose what side you play and which receives advantages (you can give the advantage to yourself, this is recommended for newer players). If you decide a bit later that you want to take down a game from the server, it is possible to do so as long as the game has not been accepted by another player. Simply press 'Cancel' when the game is selected and the game will be removed from the server.

Accept a Challenge allows you to join a game that is currently on the server. If it has a lock icon on it, you will need to enter the password, otherwise you are free to join. The screen will tell you what side the opponent is choosing to play as. Games that have been accepted will move to the 'Current Games' tab, where you will then play and submit turns.

## 9. THE EDITOR

Once you've played the game for countless hours, you may want to start making your own battles. As a result, we have included the editor that was used to develop all of the base game's scenarios so that you can do the same thing. It is a simple but very powerful tool, giving you the possibilities of adding new maps, weapons and armies.

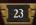

## 10. CREDITS

#### FLASHBACK GAMES STUDIO

Game design: Alexander Shargin

Programming: Alexander Shargin, Andrey Shevchenko

#### THE LORDZ GAMES STUDIO

CEO and Executive Producer: R.T. van der Moer

Art Director: Christian Walter

Design Director: Rob Graat Technical Director: Szymon Gatner

Scenario Designer: Frank Leone

Story Writer: Andy Hall

Lead Concept Artist: Mateusz Ozminski

Concept Artist: Radoslav Javor Lead Character Artist: Michal Svec Lead Vehicle Artist: Abhinav Chokhavatia Modelling and Texturing: Ronak Gajjar, Pushti Patel, Jophry Chris, Jalpa Joshi, Abhi Jariwala

Visual Effects Artist: Christian Sturm

IT and Web Development: Tony Burden

General Manager: Wim D'Halleweyn

Administration: Marc Van Hoek, Laurence Fontaine, Geneviève Dumont

Legal Department: Kristof De Vulder, Alexis Fierens

#### **ATOM AUDIO PRODUCTIONS**

Music: Dan Bewick & Kristian Nairn Additional Music: Alex White Additional Strings: Frank Biddulph Additional Programming: Anna Cooper Supervising Sound Designer: Tatsujiro Oto Additional Sound Design: Dan Bewick Assistant Audio Editor: Dom Lancaster

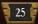

#### VOICE ACTORS (IN ORDER OF APPEARANCE) Inqusitor Horst / Colonel Corone / Commander Tu'Shan -

Dan Bewick Officer Trelssa - Elisha Ainsbury Hermann Von Strab / Dante / Drill Sargent Goryle -Stephen Critchlow Commander Jaxxon - Joseph Robinson Commisar Yarrick - Rob Brown Commisar Faldrak / Princeps Mannhiem / Urk-Gug / Ghazghkull Thraka - Jon Campling Additional Imperial Guard - Andy Carroll / Paul Arnold Additional Space Marine & Orks - Jon Campling / Dan Bewick

Recorded @ JEB Studios West and ATOM Studios West Hardware Support - Gavin Miller @ Kazbar Systems Ltd. Software Support - Flux Sound & Picture Development / Vienna Software Instruments / Native Instruments

#### **SLITHERINE**

Chairman: JD McNeil Development Director: Iain McNeil

Producer: Tamas Kiss, Alex Stoikou

Operations Director: Erik Rutins

Technical Director: Philip Veale Marketing Director: Marco A. Minoli Creative Director: Richard Evans Public Relations Manager: Olivier Georges

Community Manager: Bart Schouten

Assets Management: Liz Stoltz

Art Lead: Claudio Guarnerio, Myriam Bell

QA & Production Assistants: Andrew Loveridge, Gerry Edwards

Administration: Dean Walker

Customer Support Staff: Paulo Costa, Joseph Miller

Web Development: Valery Vidershpan, Andrea Nicola, Fernando Turi

Territory Managers: Italy - Biagio Sileno Spain - Juan Diaz Bustamante

Localisation: German version – Studio Umlaut French version – Bertrand Lhoyez and Michel Ouimet

Manual: Ryan O'Shea

#### **GAMES WORKSHOP**

Thanks to all the dedicated and fantastically talented staff at Games Workshop and Slitherine.

#### SINGLE USE SOFTWARE LICENSE AGREEMENT

READ THIS SOFTWARE LICENSE AGREEMENT ("LICENSE") CAREFULLY BEFORE PROCEEDING TO INSTALL THE SOFTWARE. BY PRESSING "AGREE," YOU AGREE TO BE BOUND BY THE TERMS OF THIS LICENSE. IF YOU DO NOT AGREE TO THE TERMS OF THIS LICENSE, PRESS "DISAGREE". THIS LICENSE AGREEMENT IS A LEGALLY BINDING CONTRACT BETWEEN YOU AND MATRIX GAMESLTD. AND/OR ITS SUBSIDIARIES, AFFILIATES OR SUB LICENSEES.

- 1. General. This software product in its entirety is copyrighted and is protected by international law. The software and any accompanying documentation or media including this License whether on disk, in read only memory, or in any other form is licensed, not sold, to you by Matrix Games Ltd. and is for use only under the terms of this License. Matrix Games reserve all rights not expressly granted to you. The rights granted herein are limited and do not include any patents or intellectual property rights. Matrix Games expressly retains ownership of the Software itself.
- 2. Permitted License Uses and Restrictions. This License allows you to install and use one copy of the Software on a single computer at any time. This License does not allow the Software to exist on more than one computer at a time, and you may not make the Software available over a network where it could be used by multiple computers at the same time. You may not copy, reproduce, translate, decompile, reverse engineer, disassemble, modify, or create derivative works from the assembled code or any part thereof. The software may contain an Editor that allows purchaser to create new assets, modify existing assets or files or create custom levels, scenarios or other materials for use solely in connection with the existing software ("new materials"). Purchaser is not permitted to use, or allow third parties to use the Editor and/or any new materials created, for any commercial purposes whatsoever, or in any other software, without the express prior written permission of Matrix Games Ltd. Any persons so doing is committing an offence and or a copyright violation and will be subject to appropriate civil or criminal action at the discretion Matrix Games Ltd.
- 3. Game Servers. Use of the software by purchaser on Slitherine's servers is allowed entirely at the discretion of Slitherine, who at their sole discretion reserve the right to remove, deny or prevent any purchaser from using the Companies servers for any reason whatsoever including unreasonable, abusive or offensive language or behaviour and without consultation or notice.
- 4. Support & Multiplayer. In certain situations and at their sole discretion Matrix Games Ltd. may refuse technical support and/or access to multiplayer or online functionality, including but not limited to the following: the user attempts or assist other to bypass security measures on the software, or the user is abusive to Matrix Games staff and or it's community, or Matrix Games has reason to suspect the user is attempting to cheat or assist other to cheat, or Matrix Games suspect that the person or entity is not the original purchaser of the software or Matrix Games at its sole discretion has terminated the Licence.
- 5. Transfer. Purchaser may not rent, lease, lend or sublicense the Software to any person or entity.
- 6. Termination. This License is effective until terminated. Your rights under this License will terminate automatically without notice from Matrix Games if you fail to comply with any term(s) of this License. Upon the termination of this License, you shall cease all use of the Software.
- 7. Warranty. This Software is provided without warranty of any kind, whether express or implied, including warranties of merchantability and fitness for a particular purpose, which are hereby disclaimed. In no event will Matrix Games Ltd be liable for any special, incidental, or consequential damages resulting from possession, use, or malfunction of this software product.
- 8. Disclaimer. You expressly acknowledge and agree that use of the software is at your sole risk and that the entire risk as to satisfactory quality, performance, accuracy and effort rests with you. The software is provided vas is", with all faults and without warranty of any kind, and Matrix Games Ltd or their licensors, subsidiaries, affiliates or sub licensees hereby disclaim all warranties and conditions with respect to the software, express, implied or statutory. Matrix Games do not warrant against interference of your enjoyment of the software, nor that the functions contained in the software will meet your reguirements, nor that the operation of the software will be uninterrupted or error-free, or

that defects in the software will be corrected. No oral or written information or advice given by Matrix Games or any authorized representative shall create a warranty. Should the software prove defective, you assume the entire cost of all necessary servicing, repair or correction.

- 9. Limitation of Liability. Is restricted to the full extent not prohibited by law, in no event will Matrix Games be liable for personal injury, or any incidental, special, indirect or consequential damages whatsoever, including, without limitation, damages for loss of profits, loss of data, business interruption or any other commercial damages or losses, arising out of or related to your use or inability to use the software, however caused, regardless of the theory of liability (contract, tort or otherwise) and even if Matrix Games has been advised of the possibility of such damages. In no event shall Matrix Games Ltd's total liability to you for all damages (other than as may be required by applicable law in cases involving personal injury) exceed the amount which the purchaser paid for the software or Fifty US Dollars (\$50) whichever is less. The foregoing limitations will apply even if the above stated remedy fails in its essential purpose.
- Controlling Law and Severability. This License will be governed by and construed in accordance with the laws of England and Wales. If for any reason a court of competent jurisdiction finds any provision, or portion thereof, to be unenforceable, the remainder of this License shall continue in full force and effect.
- 11. Complete Agreement; Governing Language. This License constitutes the entire agreement between the parties with respect to the use of the Software licensed herein and supersedes all prior or contemporaneous understandings regarding such subject matter. No amendment to or modification of this License will be binding unless in writing and signed by Matrix Games Ltd. Any translation of this License is done for local requirements only in the event of a dispute between the English and any non-English versions; the English version of this License shall govern.

Warhammer 40,000: Armageddon © Copyright Games Workshop Limited 2014. Armageddon, the Armageddon logo, GW, Games Workshop, Space Marine, 40K, Warhammer, Warhammer 40,000, 40,000, the 'Aquila' Double-headed Eagle logo, and all associated logos, illustrations, images, names, creatures, races, vehicles, locations, weapons, characters, and the distinctive likeness thereof, are either @ or TM, and/or © Games Workshop Limited, variably registered around the world, and used under license. All rights reserved to their respective owners.

Published by Slitherine© Ltd. © Developed by Flashback Games, The Lordz Games Studio and Slitherine© Ltd. ©2014

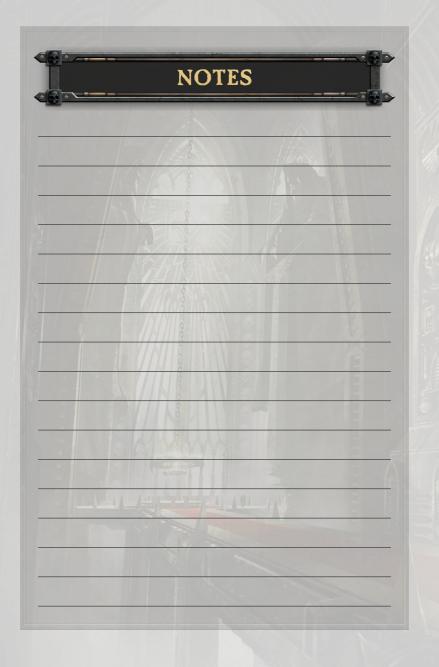

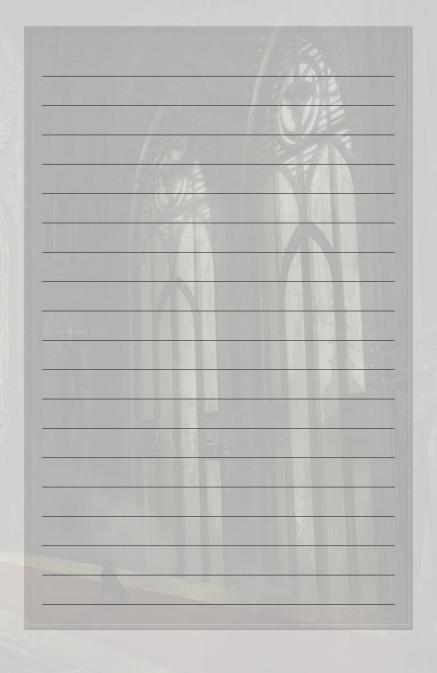

PRINTED IN CHINA